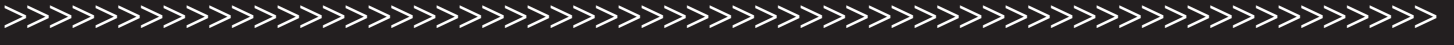

**INSTALLATION & REFERENCE GUIDE** A Bloomberg Professional Service Offering

## **BLOOMBERG KEYBOARD 4**

# Bloomberg

### **CONTENTS**

**02 KEYBOARD TECHNICAL INFORMATION 03 BLOOMBERG KEYBOARD SETUP 03 BLOOMBERG PROFESSIONAL SERVICE CONFIGURATION 03 KEYBOARD INSTALLATION 03 KEYBOARD INSTALLATION WITH KVM SUPPORT 04 BLOOMBERG BSAT ENROLLMENT 05 KEYBOARD FEATURES 05 KEYBOARD SPECIFICATIONS 06 TIPS FOR SAFE AND EFFECTIVE USE OF YOUR BLOOMBERG KEYBOARD 06 RETURNING THE FORMER KEYBOARD 06 APPROVALS**

### **KEYBOARD TECHNICAL INFORMATION**

### **DESCRIPTION**

The Bloomberg Keyboard 4 is a standard PC keyboard that has been designed for use with the Bloomberg Professional® service.

### **The Bloomberg Keyboard 4:**

- » Can be used with all standard PC applications.
- » Is equipped with keys that have been specially designed for use with the Bloomberg Professional service.
- » Uses standard Windows USB drivers.
- » Serves as a USB audio device for Bloomberg and PC multimedia content.
- » Provides external speakers and microphones in addition to headphone and microphone jacks<sup>1</sup>.
- » Supports both split jack style and integrated speaker/ microphone headsets.
- » Features a BSAT (Bloomberg Secure Access Technology) device for secure login to the Bloomberg Professional service.
- » Features support for USB KVM switchboxes via a secondary USB port.

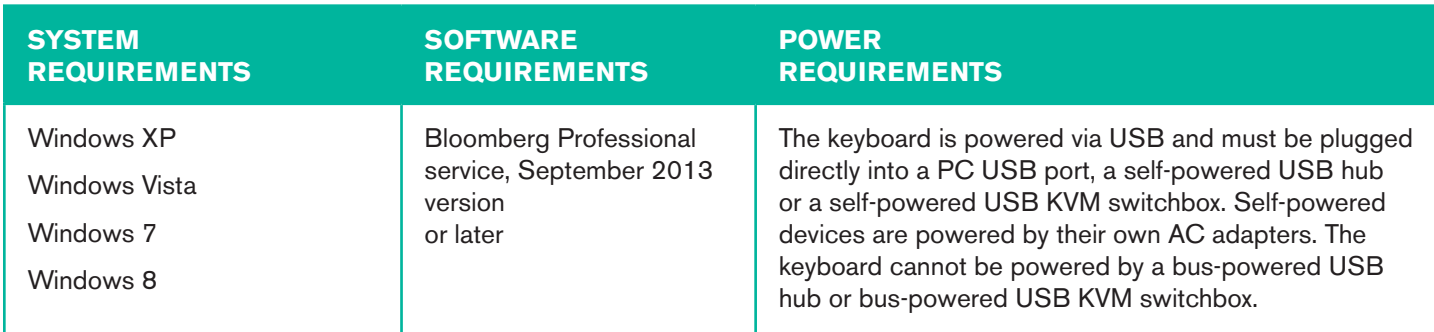

### **BLOOMBERG KEYBOARD SETUP**

### **BLOOMBERG PROFESSIONAL SERVICE CONFIGURATION**

- » Download and Install the Bloomberg Professional Application from bloombergsoftware.com.
- » Launch the Bloomberg Professional service.
- » Type Alt-D to bring up the Terminal Defaults menu. You do not need to be logged in to adjust this setting.
- » Select the General Tab.
- » Select Bloomberg Keyboard option under the Keyboard type dropdown menu.
- **KEYBOARD INSTALLATION** » Connect the USB Cable to an available PC or self-powered hub USB port.
- » Allow Windows to install the appropriate in box drivers.
- » If upgrading from a previous Bloomberg Keyboard, restart the Bloomberg application.

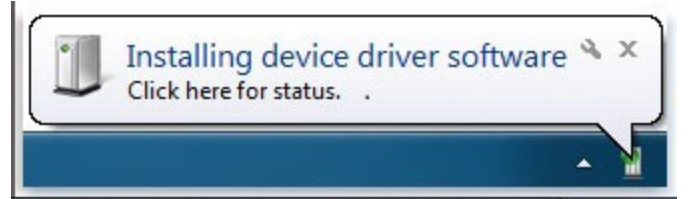

» Click OK.

### **KEYBOARD INSTALLATION WITH KVM SUPPORT**

The Bloomberg Keyboard 4 is compatible with KVM switch boxes that support a standard USB Keyboard HID interface. To install with your KVM switch box please follow the process below.

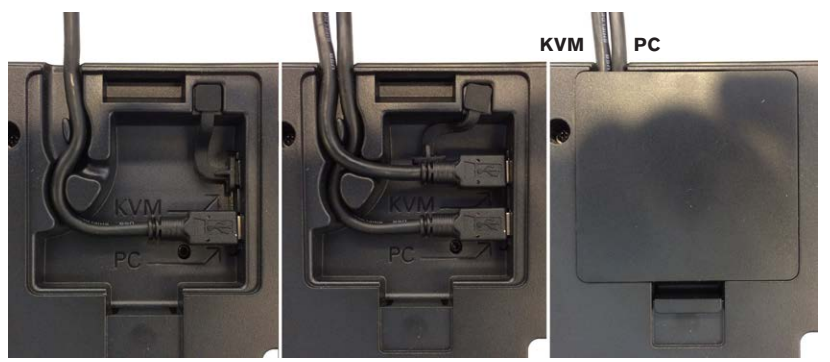

- » Order or Request a Bloomberg Keyboard 4 KVM Cable (Molex 88732-8802).
- » Turn over the keyboard and remove the cable cover.
- » Unplug the rubber KVM port cover.
- » Connect the Mini-B end of the KVM Cable to the KVM Port.
- » Route the cable through the channel in the keyboard base.
- » Reinstall the cable cover and turn the keyboard over.
- » Plug the KVM Cable into the Keyboard port on the KVM Switchbox.
- » Wait for the Caps, Num and Scroll Lock LEDs to flash.
- » Plug the remaining USB cable directly into the PC that will be running the Bloomberg Professional application.
- » Allow Windows to install the appropriate in box drivers.
- » If upgrading from a previous Bloomberg Keyboard, restart the Bloomberg application.

### **BLOOMBERG BSAT ENROLLMENT**

The Bloomberg Keyboard 4 BSAT device has been designed to be used with any finger on the right hand. If you would like to change your enrolled finger, contact Global Customer support to have your BSAT enrollment reset. At the next login, you will be prompted to go through the enrollment procedure.

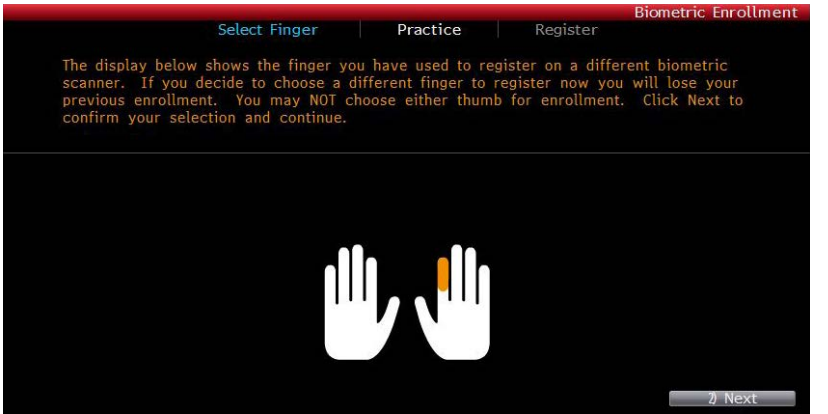

On entering a username and password, the user will be prompted to enter a finger image.

### **To enroll using Bloomberg Secure Access Technology, take the following steps:**

- » Launch the Bloomberg Professional Service.
- » Press the Enter key to bring up the login page.
- » Enter your username and password.
- » Click 'Accept' to accept the agreement.
- » Click the image of the finger you wish to enroll.

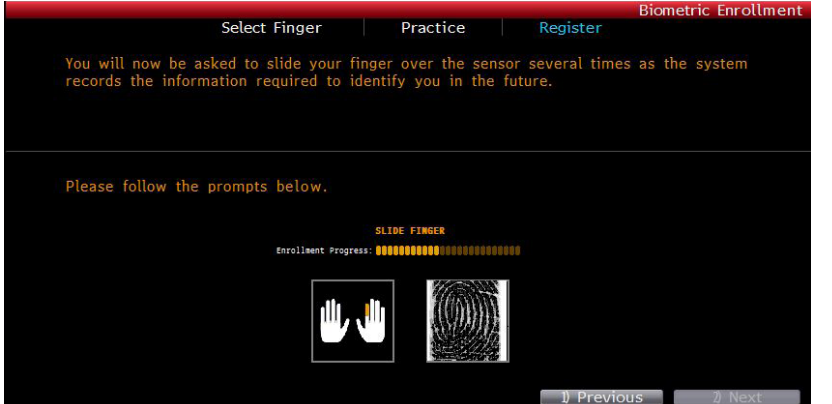

- » Follow the on screen instructions. It is advisable to practice swiping your finger, as this will assist in registration.
- » Once satisfied with your finger swiping, click next to continue.
- » To continue registration, follow the on screen instructions. After completing the registration, you will be asked to verify your finger scan.
- » One of two screens will be displayed after verification. If the registration fails, press the 'Page Down' key to repeat registration process.
- » If you have successfully registered, press the 'Enter' key to log into the Bloomberg Professional service.

### **KEYBOARD FEATURES**

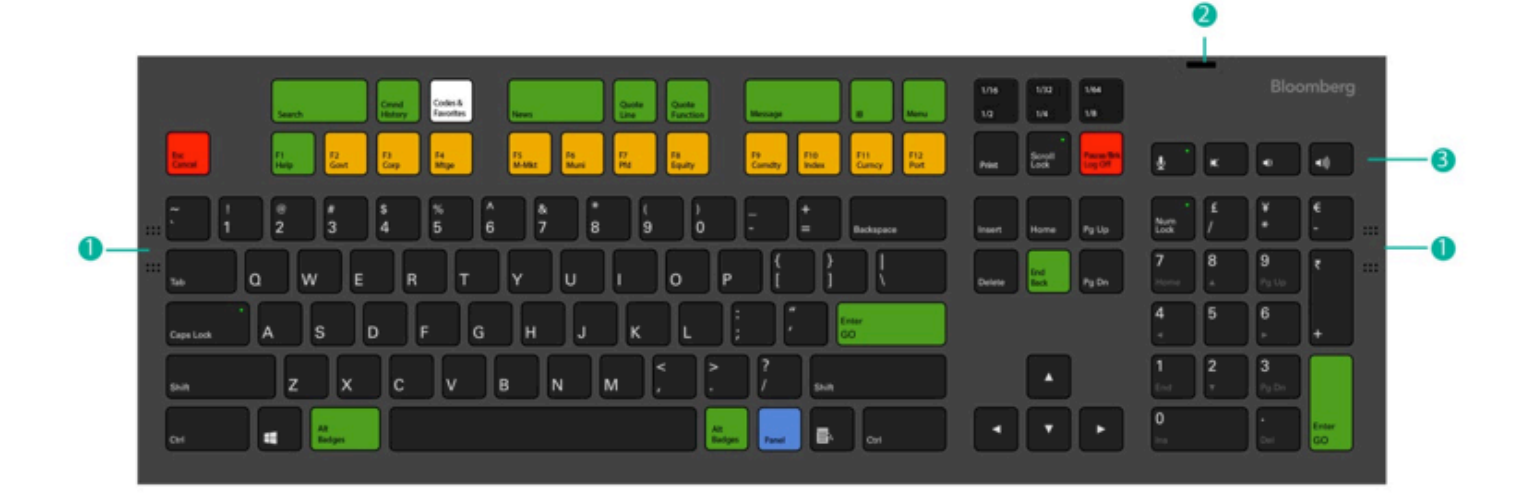

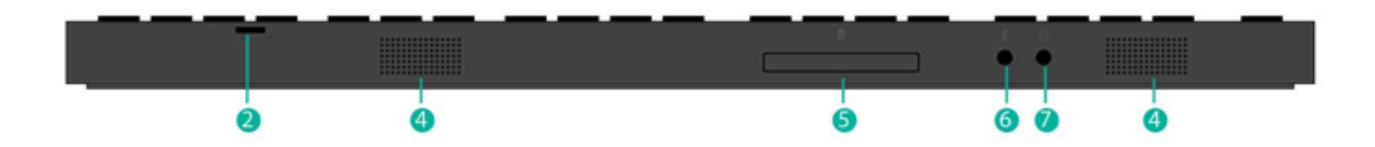

- **1** Microphones
- **2** BSAT Secure login to a user's Bloomberg account
- **3** Microphone and Speaker Volume adjustment. Microphone LED indicates that microphone is active.
- 4 Speakers

### **KEYBOARD SPECIFICATIONS**

**Product Dimensions –** 17.8 x 6.3 x 0.9 inches (453 x 160 x 23 mm) **Product Weight —** 2lbs 6oz (1.08kg) **Power Supply —** DC 5V, 500mA

- **6** BUNIT Dock Dock for charging and updating BUNIT 3 and greater.
- **6** Microphone Jack
- **7** Headphone Jack supports headphones and mobile headsets with integrated microphones

### **TIPS FOR SAFE AND EFFECTIVE USE OF YOUR BLOOMBERG KEYBOARD**

- » **Keyboard —** Set up your keyboard so it is flat to your work surface. The mouse should be placed directly to the side of the keyboard to prevent having to reach unnecessarily.
- » **Chair** Adjust the height of your chair so that your feet are planted firmly on the floor and your knees are bent at right angles.
- » **Monitor** Position your computer screen directly in front of you (about two feet away) so that the top of the screen is at or just below your line of vision.
- » **Wrists** Wrists should be straight when typing, keeping forearms parallel to the desk and elbows at right angles.

### **RETURNING THE FORMER KEYBOARD**

When the new Bloomberg Keyboard 4 has been installed, take the following steps:

- » Pack the former keyboard using the same container that the new keyboard was shipped in.
- » Call the RMA Office at one of the following locations that serves your local region:
- US +212 647 6535 (New York)
- US +877 830 6100 (Outside New York)
- International +44 20 7330 7313

For 24-hour support, press the HELP key twice on your Bloomberg Professional service, or you may call the Global Customer Support Desk at any of the following locations:

- » New York +1 212 318 2000
- » London +44 20 7330 7500
- » Hong Kong +852 2977 6000
- » San Francisco +1 415 912 2960
- » Frankfurt +49 69 92041 0
- » Singapore +65 6212 1000
- » Sao Paulo +55 11 3048 4500
- » Tokyo +81 3 3201 8900
- » Sydney + 61 2 9777 8600

Wrists should not be rested upon the keyboard at any time during typing; instead, rest your wrists when you are not typing. Stretching before and after typing may also help.

» **Breaks —** Take brief breaks from typing throughout the day to give your wrists a chance to 'recharge.'

### **APPROVALS**

This equipment has been tested and found to comply with the limits for a Class B digital device, pursuant to Part 15 of the FCC rules. These limits are designed to provide reasonable protection against harmful interference in a residential installation. This equipment generates, uses, and can radiate radio frequency energy and, if not installed and used in accordance with the instructions, may cause harmful interference to radio communications. However, there is no guarantee that interference will not occur in a particular installation. If this equipment does cause harmful interference to radio or television reception, which can be determined by turning the equipment Off and On, the user is encouraged to try to correct the interference by one or more of the following measures:

- » Re-orient or relocate the receiving antenna.
- » Increase the separation between the equipment and the receiver.
- » Connect the equipment into an outlet on a circuit different from that to which the receiver is connected.
- » Consult Bloomberg or an experienced radio/TV technician for help.

This Class B digital apparatus meets all requirements of the Canadian Interference-Causing Equipment Regulations. Cet appareil numérique de la classe B respecte toutes les exigences du Règlement sur le matériel brouilleur du Canada.

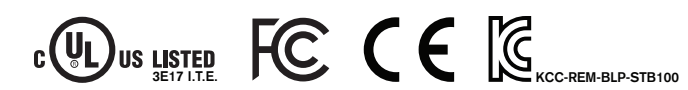

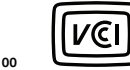

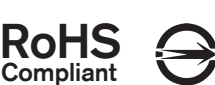

### **ABOUT THE BLOOMBERG PROFESSIONAL® SERVICE**

The Bloomberg Professional service is our comprehensive, all-in-one solution that helps you successfully meet all of today's commodity-related challenges. From gaining greater insight into and understanding of market conditions, to improving price discovery, rate comparison and trade execution, the Bloomberg Professional service levels your playing field. Bloomberg provides you with the information, analysis and tools you need to successfully manage foreign exchange exposure, optimize cash management and gain greater insight into the interest rate and credit environments. We will help you to better understand the risks involved with strategies you are contemplating or undertaking. And, you can use our portfolio system for valuation, monitoring and mark-to-market reporting after you have executed your trades.

>>>>>>>>>>>>>>>>>>>>>>>>>>>>>>>>>>>>>>>>>>>>>>>>>>>>>>>>>>>>>>>>>>>>>>>>>>>>>>>>>>>>>>>>>>>>>

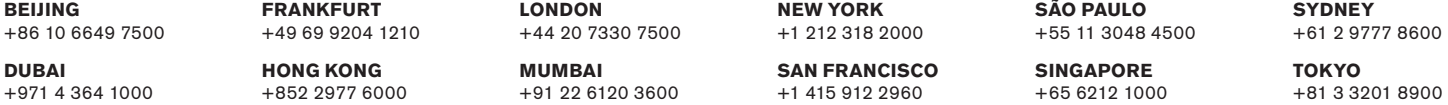

### **bloomberg.com**

**BEIJING**  $+86$  10 6649 **DUBAI**

Bloomberg disclaims all responsibility for improper use of the keyboard and any injuries that may occur as a result of such improper use. The information provided herein is solely for educational purposes. The BLOOMBERG PROFESSIONAL service (the "BPS"), BLOOMBERG Data and BLOOMBERG Order management systems (the "services") are owned and distributed locally by Bloomberg Finance L.P.<br>("BFLP") and its subsidiaries in all jurisd BLOOMBERG, BLOOMBERG PROFESSIONAL, BLOOMBERG MARKETS, BLOOMBERG NEWS, BLOOMBERG ANYWHERE, BLOOMBERG TRADEBOOK, BLOOMBERG BONDTRADER,<br>BLOOMBERG TELEVISION, BLOOMBERG RADIO, BLOOMBERG PRESS and BLOOMBERG.COM are trademarks a